# SAMIEdit - Getting Started

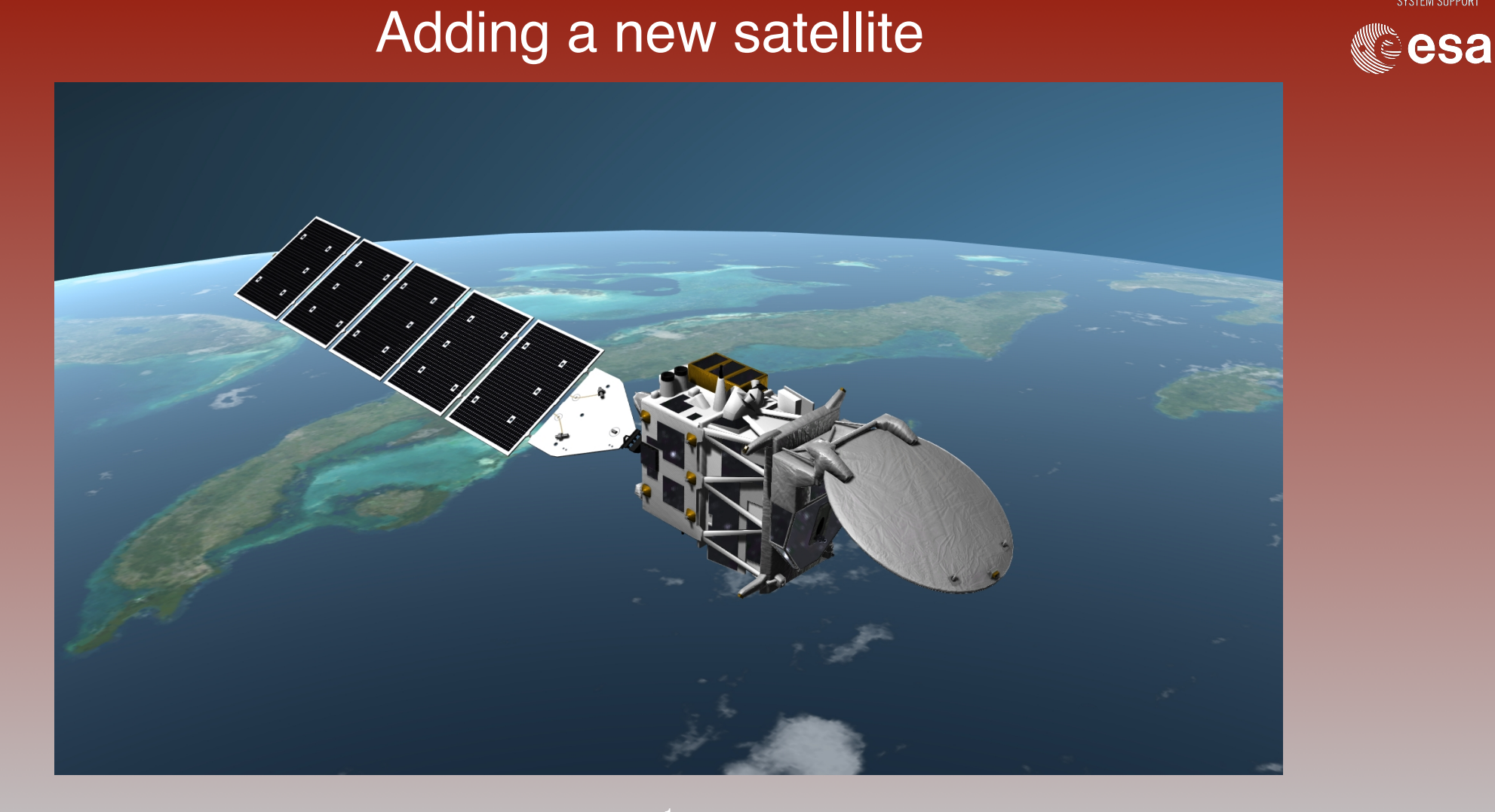

#### SAMIEdit: Adding New Satellite - Overview

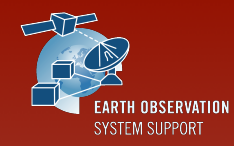

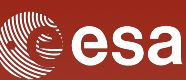

- User-defined satellites can be configured in SAMIEdit provided that, at least, the following mission input files are available:
	- ✴ Orbit File (see Slide X)
	- ✴ Attitude File (see Slide X)
	- ✴ Instrument Swath Definition File (optional, it is not required if only the satellite /orbit ground-track is going to be displayed)
- About the satellite model, currently it is not possible to plug your own model, so the following options are possible:
	- ✴ Use the DUMMY satellite model
	- ✴ Re-use an existing satellite model (e.g. SENTINEL2)

 $\Rightarrow$  Practically, it means that the mission files of the new satellite need to be in a subfolder contained in the DUMMY folder or e.g the SENTINEL2 folder

### SAMIEdit: Adding New Satellite - Input Files

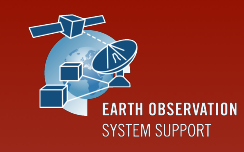

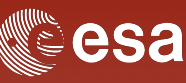

The Dummy satellite example is provided to illustrate how to add satellite missions other than the default ones provided with the application

- ✴ The DUMMY 3D model is not representative of any mission
- ✴ The DUMMY folder structure shows how configure and display the satellite orbit, attitude and instrument swaths

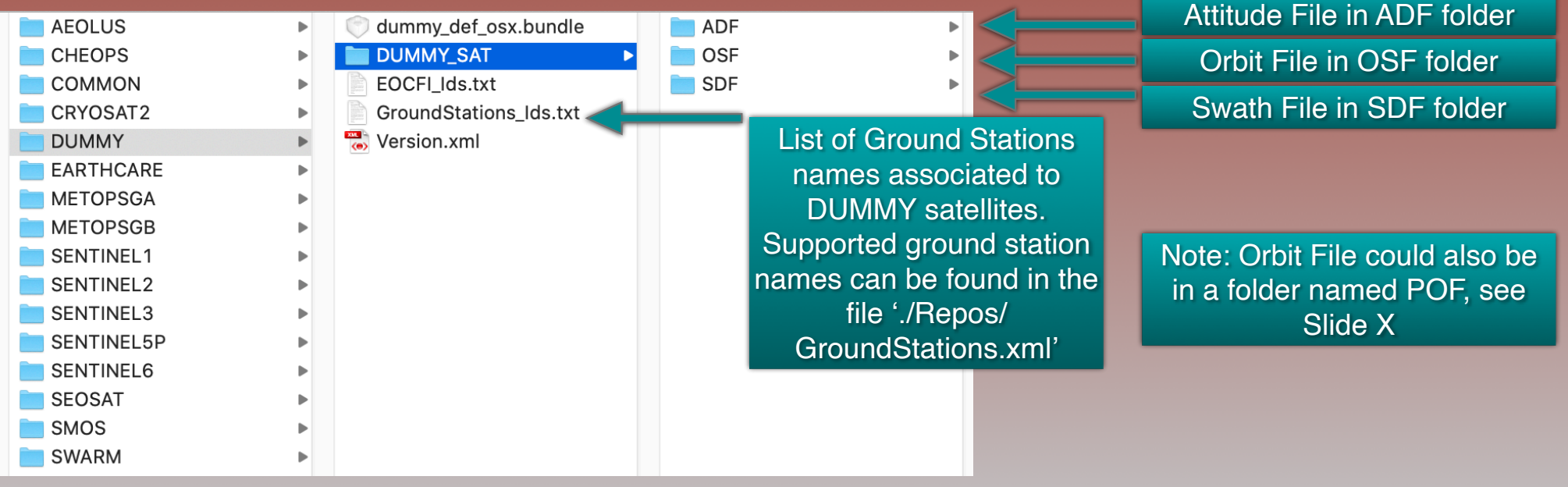

#### SAMIEdit: Adding New Satellite - Copy Satellite Files

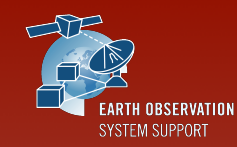

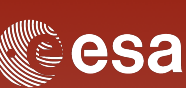

#### Create a mission folder in './Repos/Satellites/DUMMY/' with the name of your mission, e.g. MY\_SATELLITE

✴Duplicating and renaming the DUMMY\_SAT folder could be a starting point  $*$ Orbit, attitude and swath files can be either modified or new files copied into the repective folders

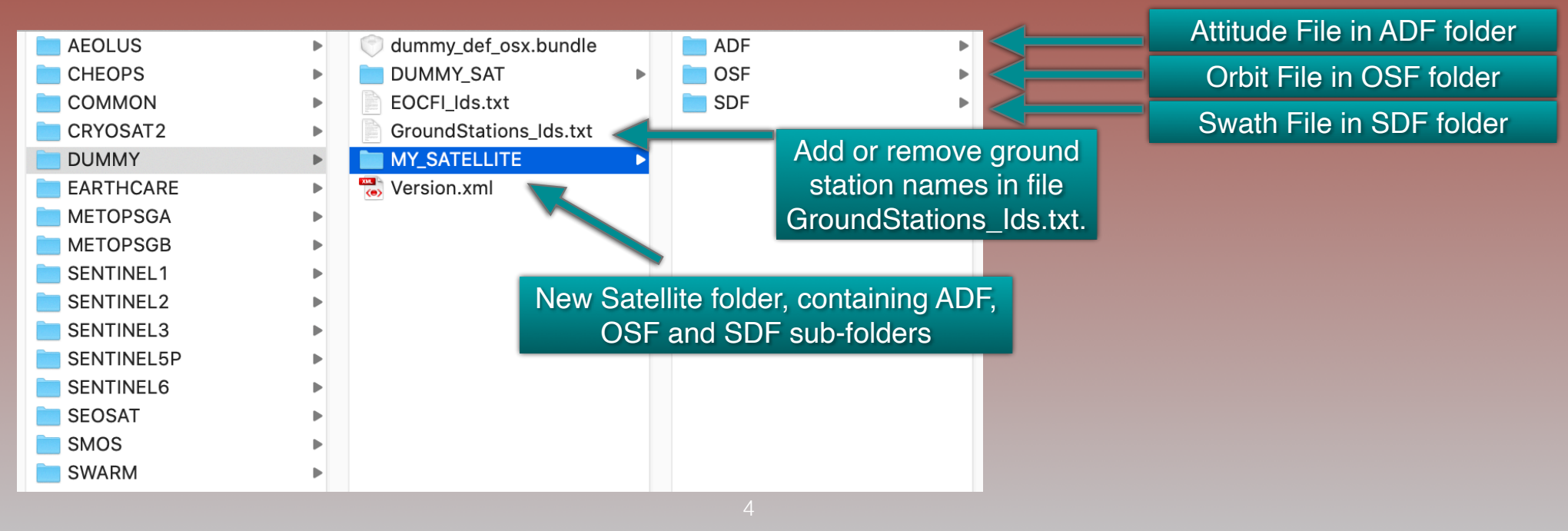

## SAMIEdit: Adding New Satellite - Add Satellite

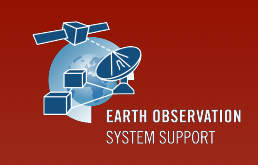

ूesa

Go to menu item Satellites —> Add Satellite, select DUMMY as Satellite Model and then in Configuration select MY\_SATELLITE

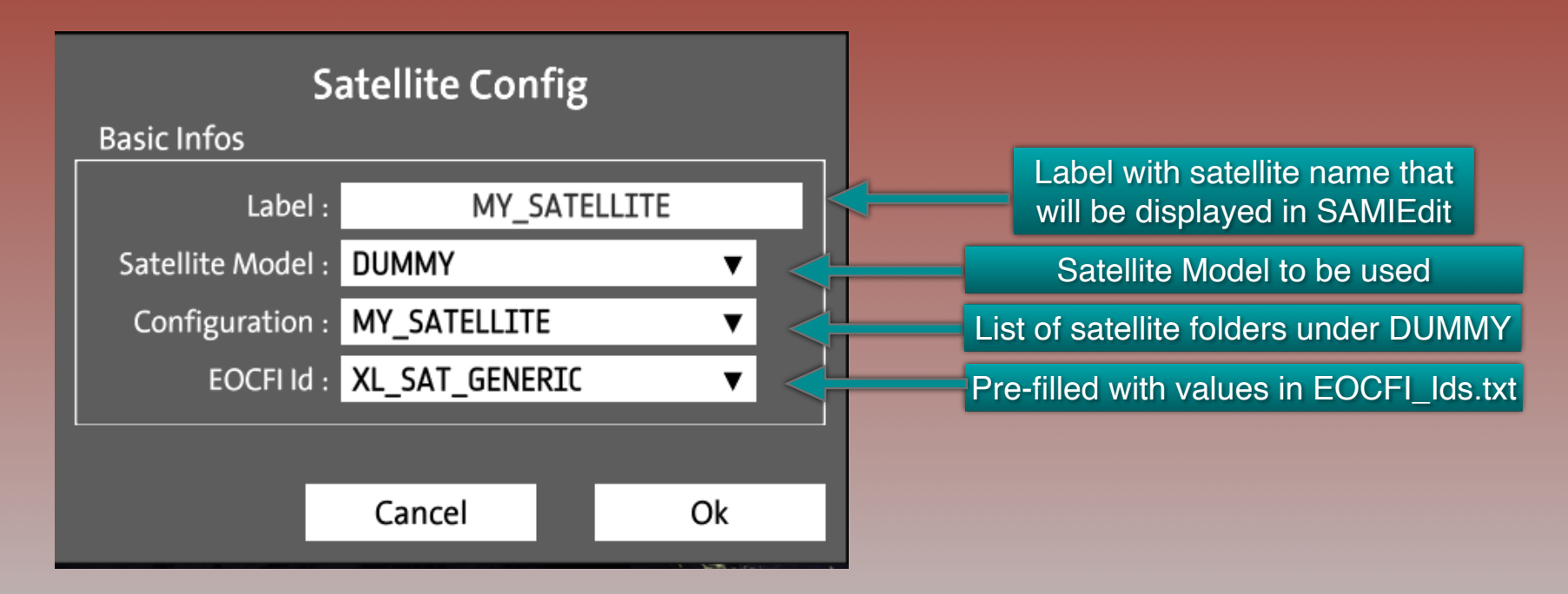

## SAMIEdit: Adding New Satellite - Edit Satellite

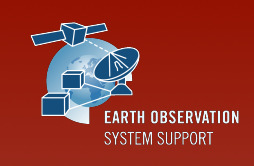

esa

Edit the Satellite to select the orbit and attitude files

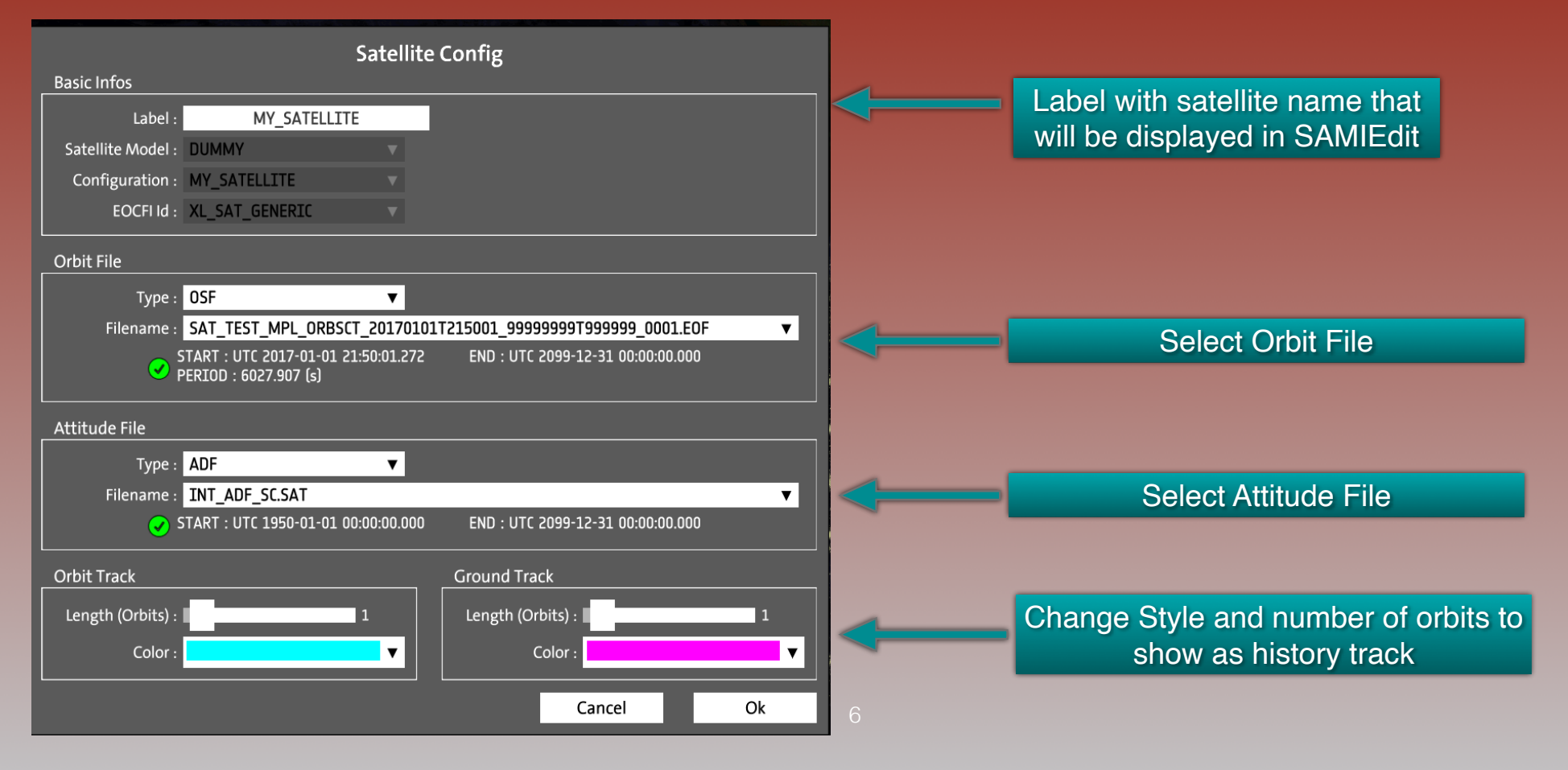

### SAMIEdit: Adding New Satellite - Add Swath

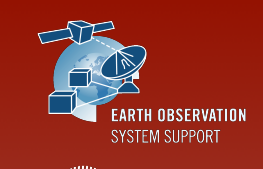

esa

Edit the Instrument to select the swath files

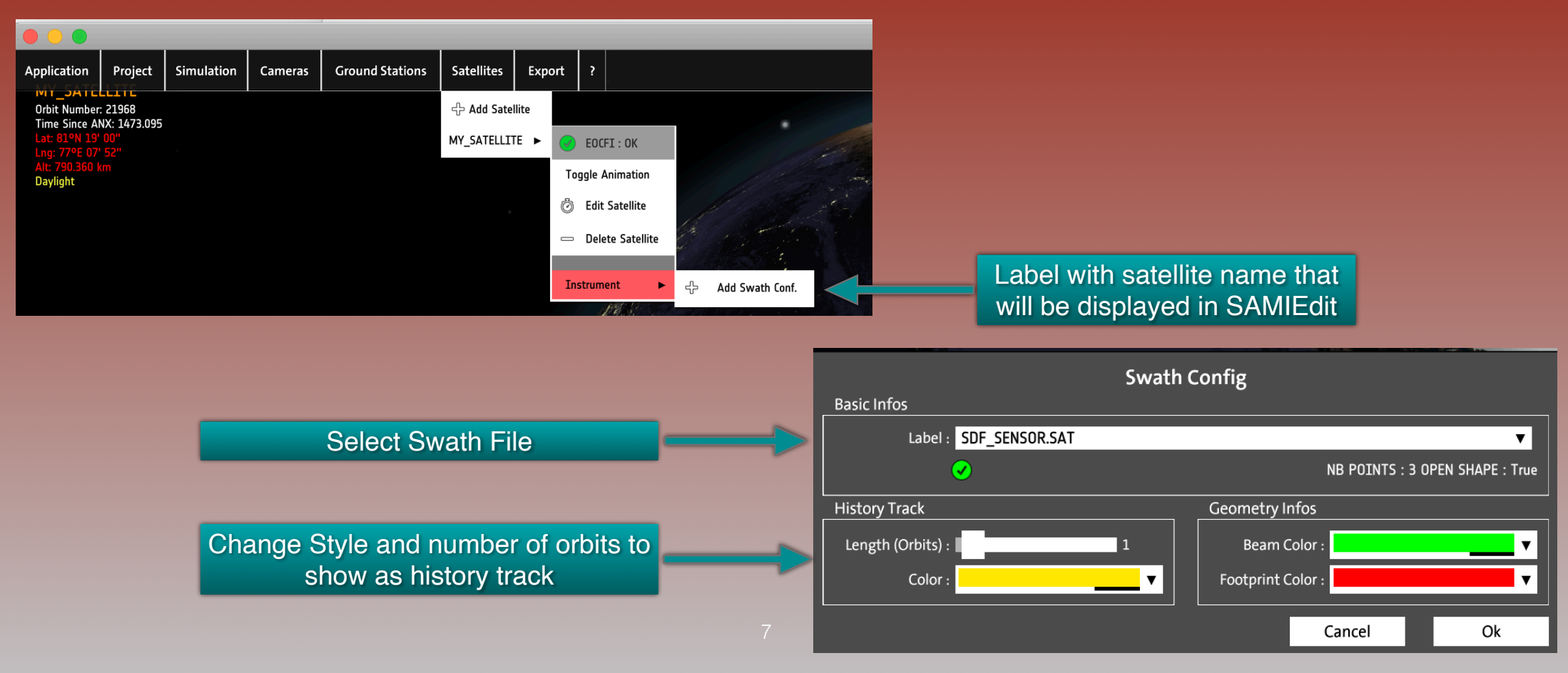

#### SAMIEdit: Adding New Satellite - Result

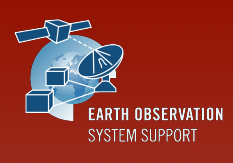

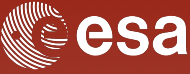

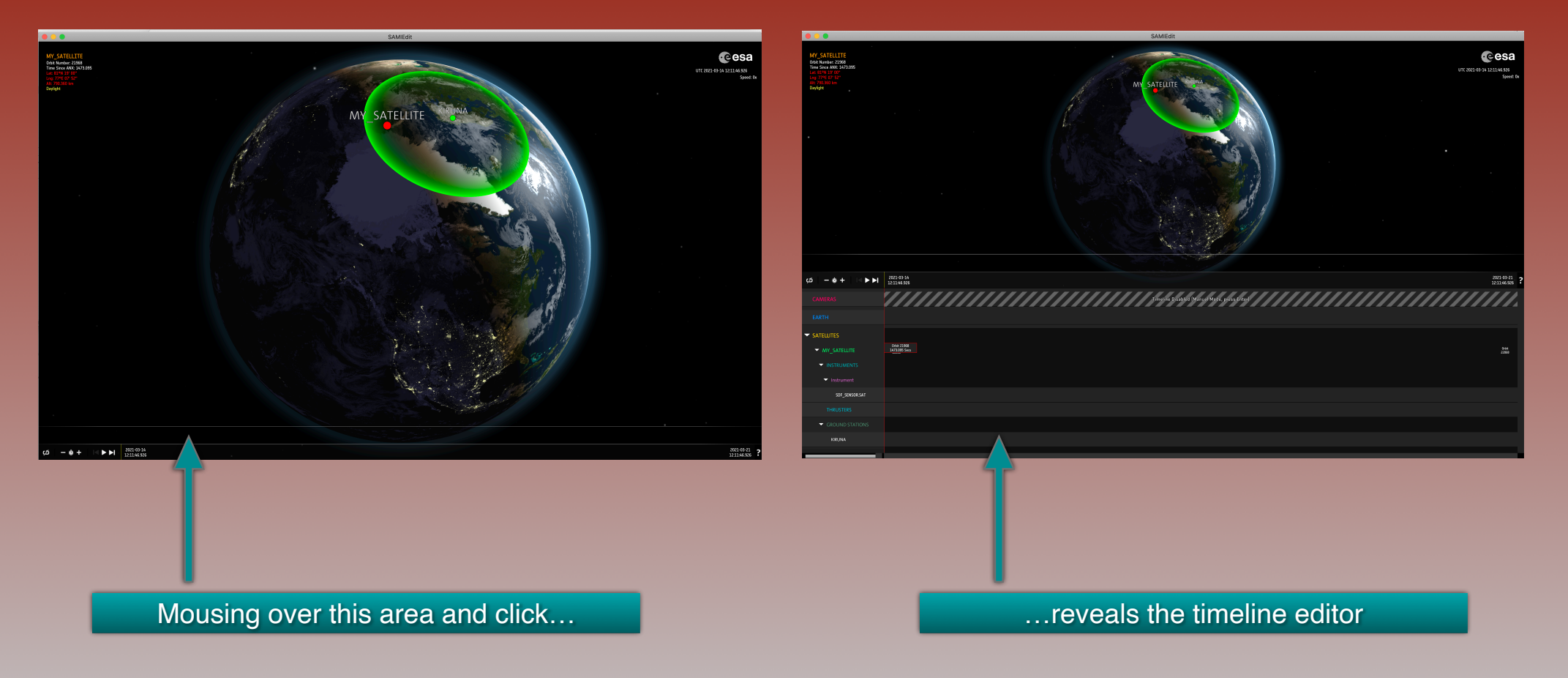

#### SAMIEdit: Adding New Satellite - Add time block

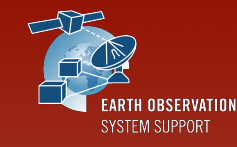

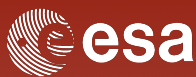

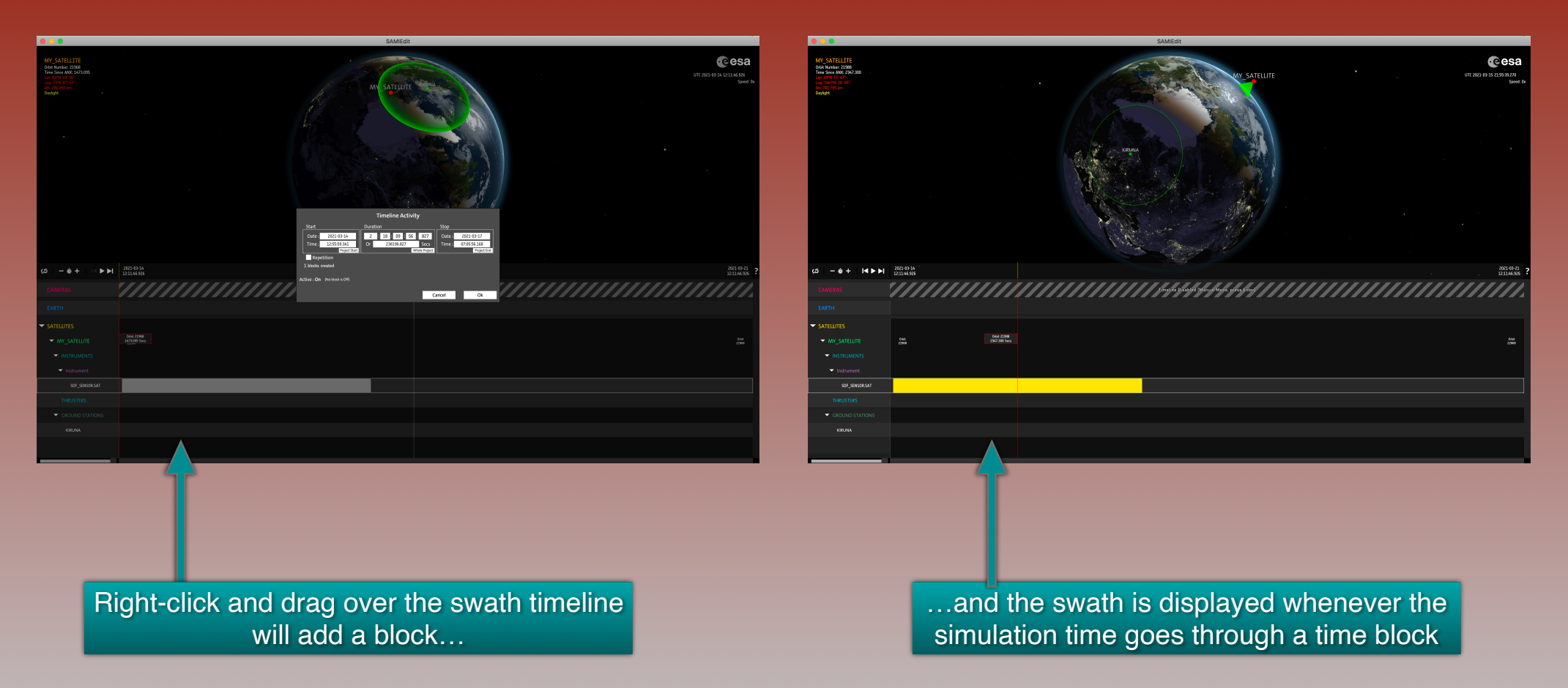

#### SAMIEdit: Adding New Satellite - Save Project

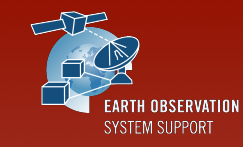

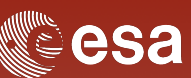

#### Project —> Save

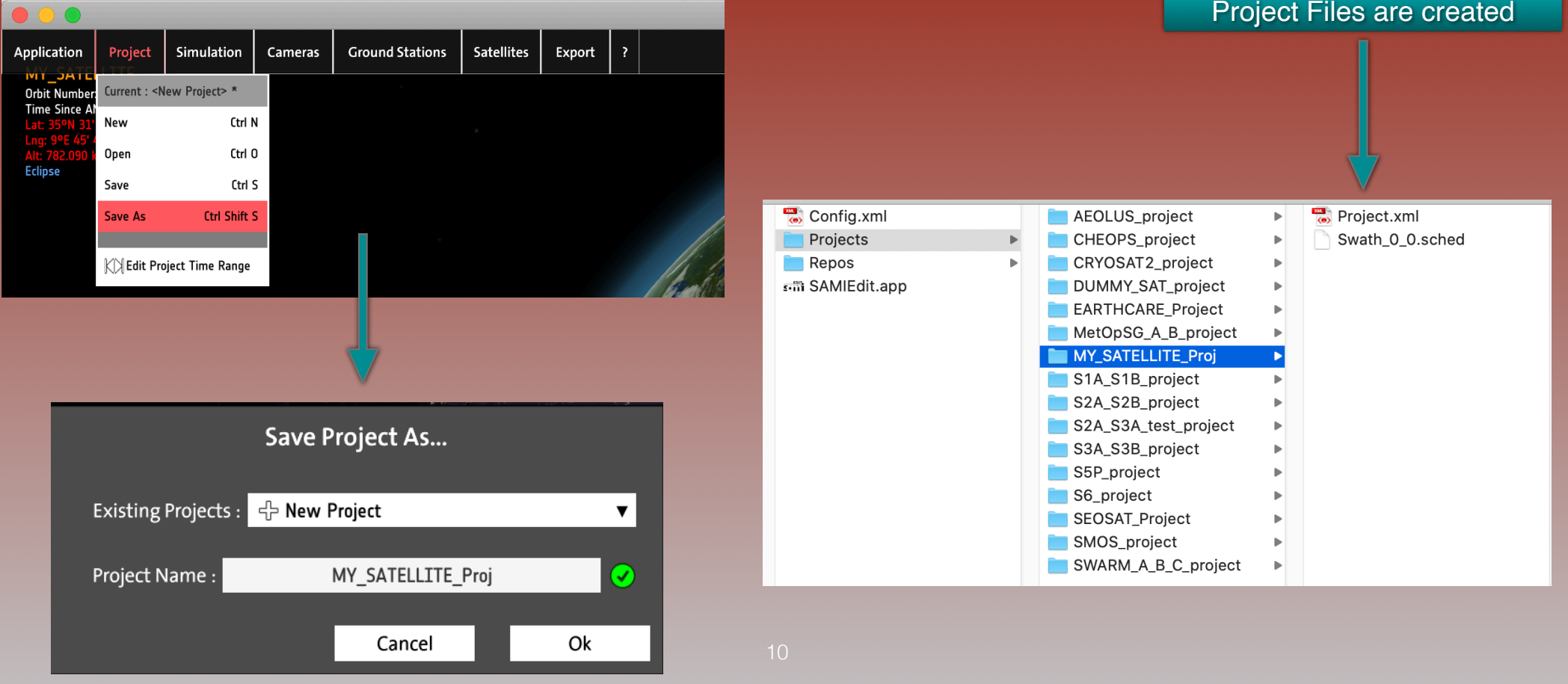

#### SAMIEdit: Adding New Satellite - User Support

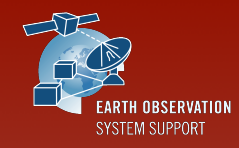

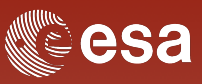

✴ SAMI User Support contact e-mail

sami@eopp.esa.int

✴ For further details on the application interface and available features, please have a look to the SAMI Quick Start Guide

https://eop-cfi.esa.int/Repo/PUBLIC/DOCUMENTATION/APPLICATIONS/SAMI/ SAMIEdit\_Quick\_Start\_Guide\_Desktop\_v1\_4\_0\_6.pdf